# Education

# Advanced Genomic Data Mining

#### Xosé M. Fernández-Suárez\*, Ewan Birney

European Bioinformatics Institute, Ensembl Group, Wellcome Trust Genome Campus, Hinxton, Cambridge, United Kingdom

### Introduction

As data banks increase their size, one of the current challenges in bioinformatics is to be able to query them in a sensible way. Information is contained in different databases, with various data representations or formats, making it very difficult to use a single query tool to search more than a single data source.

Data mining is vital to bioinformatics as it allows users to go beyond simple browsing of genome browsers, such as Ensembl [1,2] or the UCSC Genome Browser [3], to address questions; for example, the biological meaning of the results obtained with a microarray platform, or how to identify a short motif upstream of a gene, amongst others. There are a number of integrated approaches available, some of which are described below (Figure 1).

The Table Browser at UCSC [4] supports text-based batch queries to the UCSC Genome Browser, limiting the output to entries meeting the selected criteria. A disadvantage of this tool is that users need to be familiar with the underlying database schema in order to know where their data is stored. Similarly, performing complex queries might require multiple steps that can be burdensome with this tool. Galaxy [5] provides a set of tools that can retrieve data from the Table Browser (Table Browser and BioMart will be explained below), facilitating complex queries that require multiple joins (Figure 2).

BioMart provides a query-oriented data management system to interact with different datasets (Ensembl [2], RGD [6,7], and WormBase [8], among many others). This data ''warehouse'' was originally developed for Ensembl, creating EnsMart [9,10]. From there, it was first deployed across the European Bioinformatics Institute (EBI), and now it has become a joint project between EBI and Cold Spring Harbor Laboratory (CSHL). The generic query system has shifted toward a federated approach that has been deployed for several biological databases, and has become a component of the Generic Model Organism Database (GMOD) project.

In this contribution, we provide some solutions for data mining; we focus on advanced ways of interacting with BioMart using other applications to retrieve information through different platforms such as Galaxy  $[5]$  and the biomaRt package of BioConductor [11,12]. Many of these tools also interact with the UCSC Table Browser and have similar approaches using the UCSC system. We also address programmatic access using Bio-Mart's own implementation of Web services (MartService). For local deployment of BioMart, see Table 1.

## BioMart Web Interface

First we will focus on BioMart's Web interface (http://www.biomart.org) to illustrate how to join two different datasets: Reactome [13], a database of metabolic pathways, and UniProt [14], a catalogue of protein information. In this example, we need to obtain a catalogue of enzymes involved in carbohydrate metabolism in humans, as we are interested in a congenic disorder in this pathway. To ask this question without an integrated data mining tool, one would have to start with Reactome to find enzymes involved in reaction pathways in human and then compare those enzymes to a list of entries in UniProt. However, BioMart allows us to join the two databases.

We can start our query by clicking on 'MartView' from the Web interface at http://www.biomart.org, and selecting the Reactome database. Now, select the reaction dataset. Filters applied will be simply 'Limit to Species' Homo sapiens. Attributes can be selected as ''Reaction name" and "Gene ENSEMBL ID". At this stage, 2,432 entries meet our criteria (i.e. we have asked for all human reaction

pathways in the Reactome database). Click on the 'count' button at the top to obtain this number.

Next, we can enrich our search for enzymes in the UniProt database. This will require the 'linked' or secondary dataset. Follow this description, or view the tutorials for use of the linked database at http://www.ensembl.org/common/ Workshops\_Online?id = 117.

Click on the second 'Dataset' option at the left of the page. Select 'UniProt proteomes' as the database. In this instance, we will add as a filter the Gene Ontology (GO) [15] term 'GO:0005975' (associated with carbohydrate metabolic processes); this will be under 'EXTER-NAL IDENTIFIERS', 'Limit to proteins…GO ID(s)' in the secondary dataset. Also select, under 'External references': 'Entries with  $ECID(s)$ ', to limit our query to enzymes only, and 'eukaryota' along with 'Homo sapiens' under 'SPE-CIES' (Species and Proteome Name, respectively). This will give a count of 257 in the secondary dataset. The genome location can be displayed in the output by choosing the following Attributes: ''Genome component name'' for the chromosome, ''Start Position'' and ''End Position'' for the coordinates. Click 'Results' for the table in Figure 2.

Now you have a list of enzymes in UniProt involved in carbohydrate metabolism in humans.

#### **BioConductor**

BioConductor is open source software for the analysis of genomic data. It is based

Citation: Fernández-Suárez XM, Birney E (2008) Advanced Genomic Data Mining. PLoS Comput Biol 4(9): e1000121. doi:10.1371/journal.pcbi.1000121

Editor: Fran Lewitter, Whitehead Institute, United States of America

#### Published September 26, 2008

Copyright:  $\circ$  2008 Fernández-Suárez, Birney. This is an open-access article distributed under the terms of the Creative Commons Attribution License, which permits unrestricted use, distribution, and reproduction in any medium, provided the original author and source are credited.

Funding: The Ensembl project receives primary funding from the Wellcome Trust. Additional funding is provided by EMBL, NHGRI, NIH-NIAID, BBSRC, MRC, and the European Union. BioMart receives additional funding from the EMBRACE project (FP6 Programme, European Commission, contract number LHSG-CT-2004- 512092). Ensembl supports BIOMART.

Competing Interests: The authors have declared that no competing interests exist.

\* E-mail: xose@ebi.ac.uk

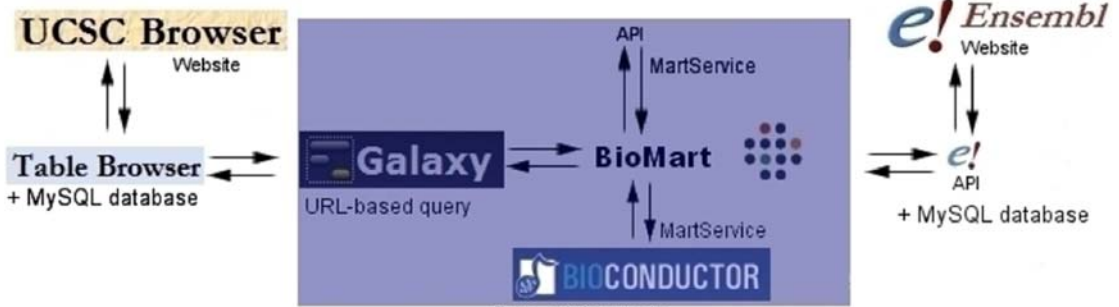

Data mining tools

Figure 1. Diagram depicting the way different applications interact with data mining tools. The boxed area shows the topics discussed in this paper. BioMart's Central Server coordinates access to different databases: on the left-hand side, Galaxy interacts with BioMart by means of URLbased queries, allowing interaction with the UCSC Genome Browser and its Table Browser; while on the right interaction with Ensembl and its API is shown. Other platforms such as BioConductor rely on Web services (MartService) to retrieve information from the BioMart system. Additionally, BioMart is compliant with the DAS protocol [34] and can be queried by means of a Perl API, biomart-perl, as well as a Java API, marti. doi:10.1371/journal.pcbi.1000121.g001

on the R language [16] (which is an implementation of the S language, a statistical programming language originally developed at Bell Laboratories to support research and data analysis of large statistical projects [17]).

R is an integrated software environment for data manipulation, which can be used as a statistics system (throughout many different packages). There are a large number of biologically relevant modules in BioConductor, some of which are described in [12] and at http://www.bioconductor.org/

packages/release/Software.html. The biomaRt package provides an API (Application Programming Interface) in the scripting language R, allowing interaction with biomaRt databases. These include Ensembl, which produces and maintains automatic annotation on selected eukaryotic genomes; VEGA [18], the manually annotated Vertebrate Genome Annotation database; dbSNP [19], the Single Nucleotide Polymorphism database of NCBI; Gramene [20], a resource for comparative grass genomics; WormBase [9], the canonical

database for Caenorhabditis elegans and related nematodes RGD [6,7]; and Reactome [13], a curated knowledgebase of biological pathways, amongst others.

R can be installed on different platforms; there are binaries available for Unix, Windows, and Macintosh. For a list of the Comprehensive R Archive Network (CRAN), go to http://cran.r-project.org/ mirrors.html. Once obtained, the source should be unpacked and installed following the instructions provided. There is a built-in help facility invoked with help,

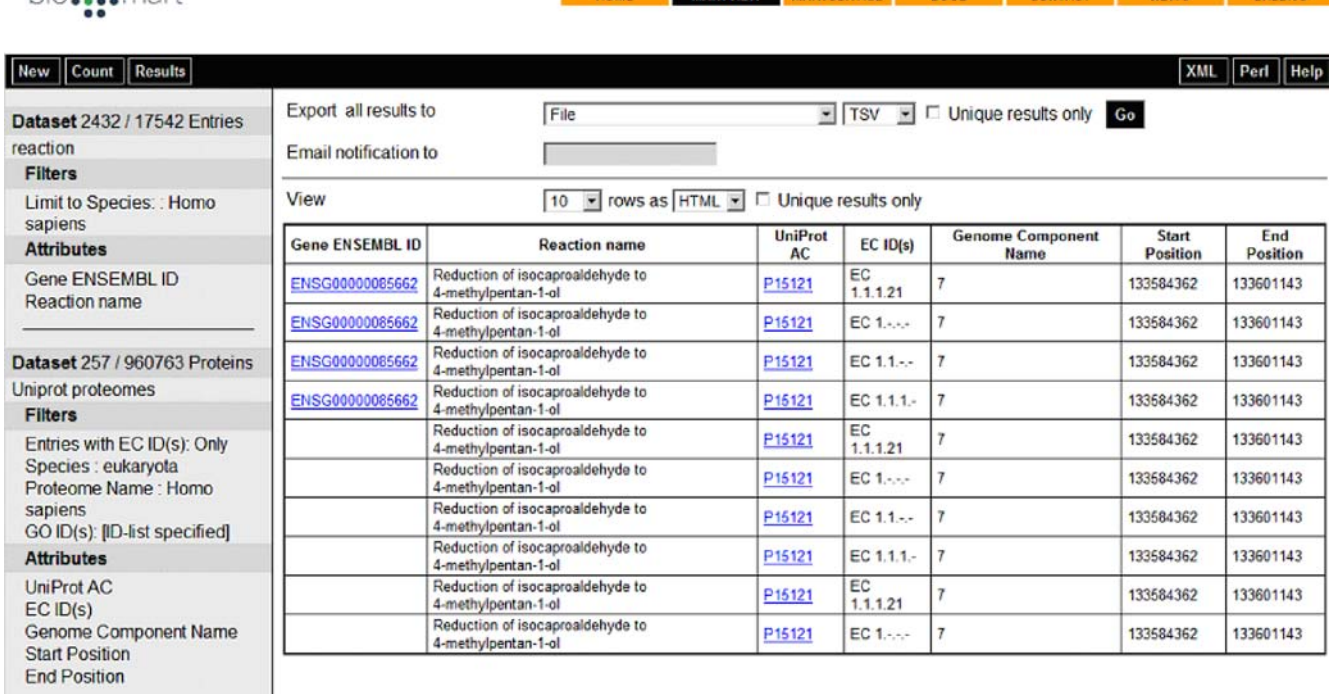

### Figure 2. BioMart can join different datasets, in this case Reactome and UniProt to identify enzymes involved in carbohydrate metabolism.

doi:10.1371/journal.pcbi.1000121.g002

## Table 1. URLs for additional information.

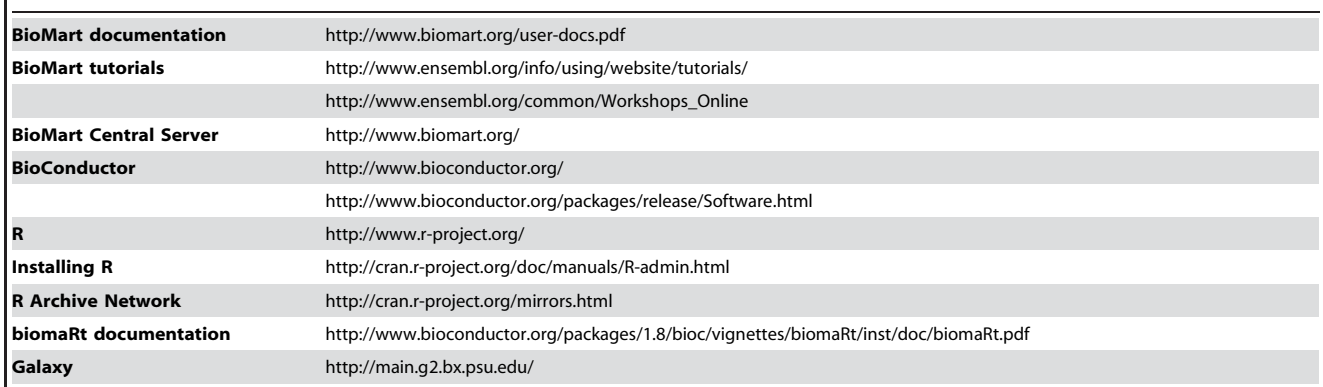

doi:10.1371/journal.pcbi.1000121.t001

for instance 'help(debug)' will provide documentation about the debug function. Furthermore, following the installation of a package, a pre-built help search index is created. To know what commands are available in biomaRt use 'help. search(''biomaRt'')'.

Once R is installed and compiled, the default set of BioConductor packages is easily installed using the biocLite.R installation script as follows:

4source(''http://bioconduc tor.org/biocLite.R'') 4biocLite(''biomaRt'')

#### $>$  listMarts()

With *biomaRt* installed, load the relevant library with the library(biomaRt) command, and then connect to any public BioMart database. The listMarts function will show which BioMart services are available. BioMart is structured in tables with attributes (the information you want to know) and filters (the information you know). You need to select a dataset (e.g., rnorvegicus\_gene\_ensembl), if you are interested in rat gene annotation from Ensembl. Issuing the following command: rat = useMart (''ensembl'', dataset=''rnorvegicus\_ gene\_ensembl''), would set the dataset queried to be the Ensembl rat genes.

Below are two commands to query the library to see the currently available marts and datasets on the central server (Figure 3).

 $>$ library(biomaRt) 4listMarts()

Additionally, the useMart function allows you to select the relevant BioMart dataset, using the name provided by listMarts.

```
4ensembl = useMart(''ensembl'')
4listDatasets(ensembl)
 dataset version
```
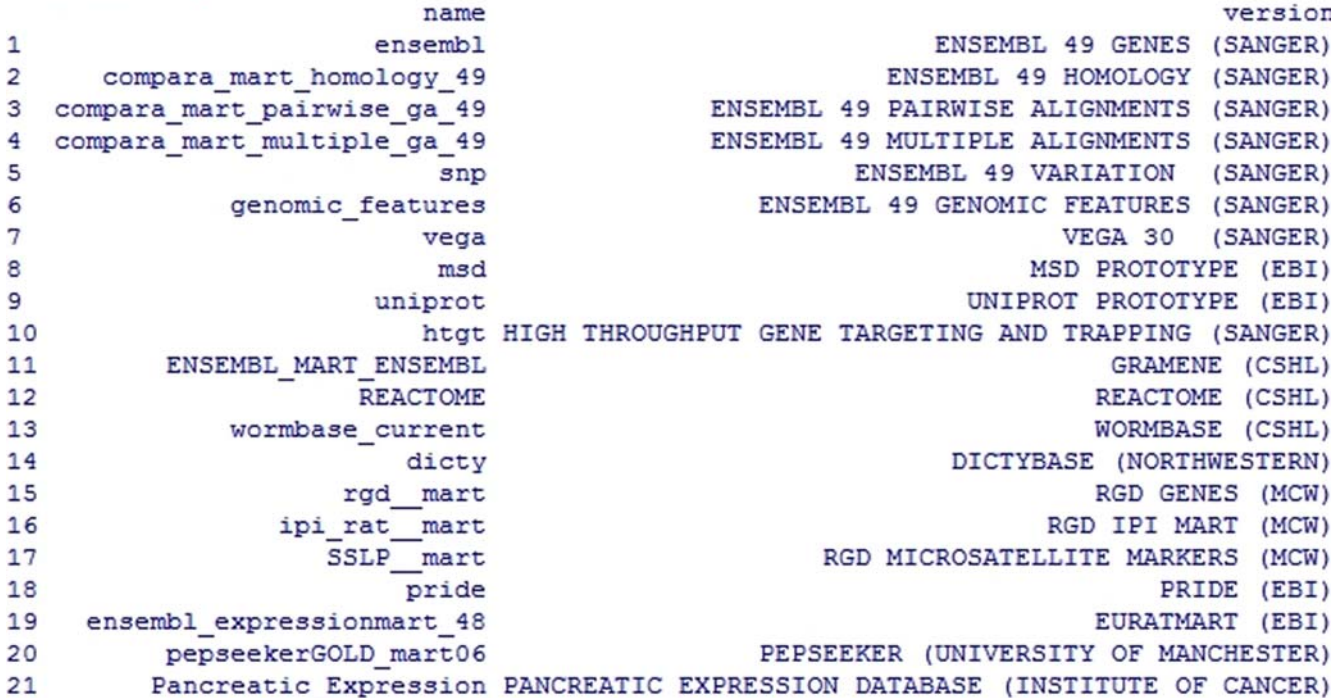

Figure 3. BioMart libraries available in the Central Server.

doi:10.1371/journal.pcbi.1000121.g003

1 oanatinus\_gene\_ensembl OANA5

2 gaculeatus\_gene\_ensembl BROADS1

………

Once you know which databases are available, select your dataset, which can be queried with getBM(biomaRt). To finish the session, use martDisconnect (biomaRt).

Functions available allow extraction of identifiers from different sources including Ensembl IDs, several microarray platforms, UniProt, RefSeq [21], and EntrezGene [22]. Genome sequences can be retrieved by specific chromosomal coordinates for a given species, allowing a user to mine regions they define. For example, a user could view all annotations upstream of a differentially expressed gene in order to investigate putative regulatory elements. Similarly, compara\_mart\_homology\_47 supports queries across different species in order to identify homologous genes.

To illustrate how to use this tool, we provide an example: if you were interested in all mouse protein coding genes on Chromosome 10 along with their Ensembl and MGI identifiers, the following series of commands would carry out this query:

```
>library(biomaRt)
  >listMarts()
  4ensembl = useMart(''en-
sembl'')
  4listDatasets(ensembl)
  >mouse=useMart(''ensembl'',
   dataset = ""mmusculus_gene_en-
   sembl'')
  4getBM(c(''ensembl_gene_id'',
   ''ensembl_transcript_id'',
  ''mgi_symbol''), filters = ''
  chromosome_name'',values = 10,
  mart = mouse)
```
The output could be saved to a file gene.ids, which can be invoked by simply typing ''->gene.ids''.

Researchers use DNA microarrays to establish the expression profiles of thousands of genes in a single experiment. Microarrays in their different incarnations have been used in a wide range of applications, e.g., disease characterization [23,24] and identification of novel genes or gene regulatory networks [25].

A more specific use of biomaRt involving the recently developed CodeLink Rat Whole Genome Bioarrays (a platform from Applied Microarrays which features approximately 34,000 transcript and EST targets) will show how to further analyse data obtained from these bioarrays. The Codelink [26] R package can be installed (biocLite(''codelink'')). To obtain plotting functionality in the R statistical computing environment (e.g., plotMA, plotCorrelations, plotDensities, etc.), CodeLink bioarrays have been successfully applied to the identification of molecular signatures in colon cancer development [27]. In this paper, we will use some of the upregulated probes from this study to illustrate how annotation could be retrieved using biomaRt, focusing on Ensembl genes associated to the probes. Data was obtained from the matrix plot of gene expression values (the authors provide supplementary data online at http://dnguyen.ucdavis.edu/.html/datatest3/main.html).

 $>$ library(biomaRt) Loading required package: XML Loading required package: RCurl  $>$ >rat=useMart(''ensembl'', dataset=""rnorvegicus gene ensembl") Checking attributes and filters … ok

Character strings are inserted using double ('') or single (') quotes, while the c()function is used to concatenate arrays.

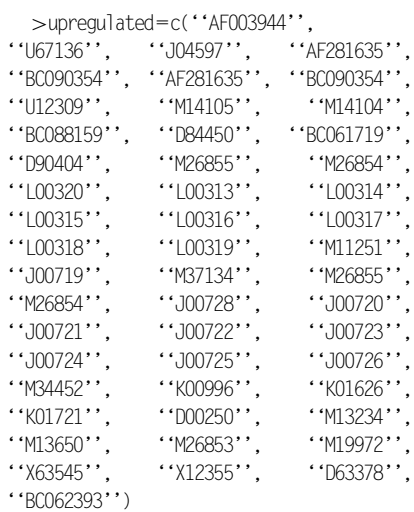

Given a list of expected 'up-regulated' mRNAs (EMBL or GenBank IDs), we can retrieve Ensembl Transcript IDs and the associated probes from CodeLink bioarrays, with their chromosome coordinates as shown in Table 2.

getBM(attributes=c(''codelink'',''ensembl\_transcript\_id'', ''embl'', ''chromosome\_name'',''start\_position'', ''end\_ position''),filter=''embl'',values=

upregulated, mart=rat)

With this association between up-regulated probes and Ensembl annotation (Ensembl gene IDs could also be added), along with their location, additional annotation such as Gene Ontology terms could be included to obtain additional information about the putative function of the genes involved.

In this particular example, we can see that BioMart does not associate any probes to ENSRNOG00000033680 (EN-SRNOT00000034845), number 40 in Table 2. Using the Ensembl Browser, we see this gene ID corresponds to Cyp2b15; if we have a closer look at this region (from Ensembl's ContigView or GeneView pages), we can see that this gene is very close to a gap in the current assembly (RGSC 3.4), and therefore Ensembl's independent mapping strategy failed to associate any CodeLink Bioarrays 30-mer oligonucleotide probes [28]. This demonstrates how the Ensembl graphical interface can enhance the understanding of the information obtained using BioMart.

# Other Data Mining Tools

The number of applications available to perform analyses is rapidly growing, making it very difficult for users to know which tools would be suitable for them. Galaxy [5] provides a framework that integrates a variety of applications and data sources within an integrated workspace. Galaxy is available both through the Web (no installation required) and as a self-contained downloadable application that is easily customized [29]. Users can submit data to numerous computational tools (including 48 programs from the EM-BOSS [30] suite, alongside tools for working with genomic sequences, alignments, and functional annotations). The results of analyses in Galaxy are stored remotely in 'datasets', which are accessible through the history panel on the right (collapsed in Figure 4). The history provides a complete record of an analysis, including all intermediate data, and can easily be shared with others. Galaxy also provides integration with the UCSC Table Browser tool in a similar way to its integration with the BioMart tool.

We can use Galaxy to search for a runt domain Runx2 motif (TGTGGTA) upstream of ENSG00000100985 (the human gene orthologous to ENSMUSG0000 0017737 where this transcription factor mediates induction of MMP9 [31]). Begin at the Galaxy interface (http://main.g2.bx. psu.edu). From the tools menu (left panel), **Table 2.** R output (using *biomaRt* library) providing CodeLink bioarray IDs and their mappings to Ensembl transcripts (chr: startend position), as explained in the text.

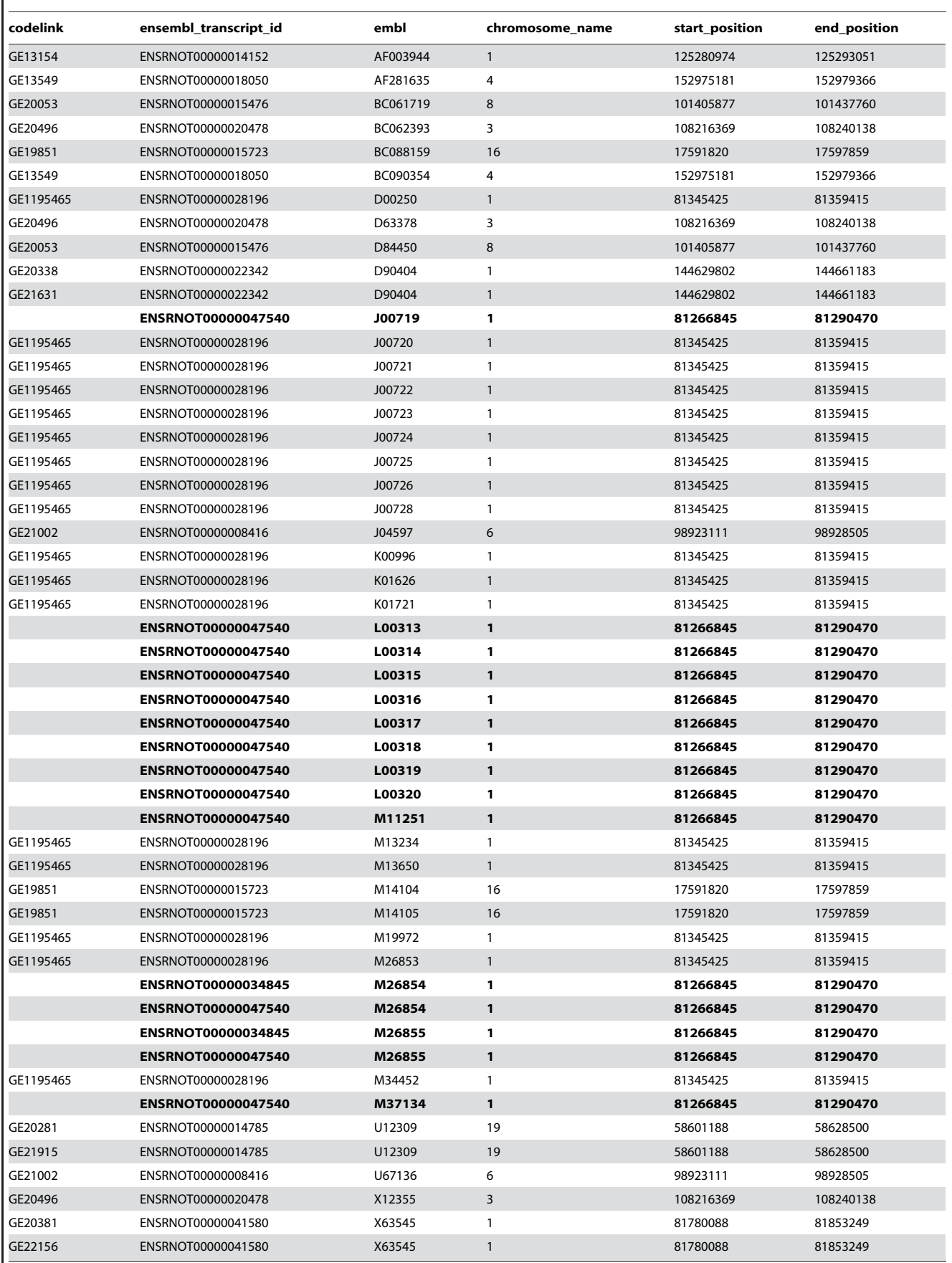

doi:10.1371/journal.pcbi.1000121.t002

| -Galaxy                                                                                                    |                                                                           |                                                                                                    |                                          |      | Info: report bugs   wiki   screencasts   blog |             | Account: create   login |
|----------------------------------------------------------------------------------------------------|---------------------------------------------------------------------------|----------------------------------------------------------------------------------------------------|------------------------------------------|------|-----------------------------------------------|-------------|-------------------------|
| Tools                                                                                                    |                                                                           |                                                                                                    |                                          |      |                                               |             |                         |
| Get Data<br>. Upload File from your computer<br>· UCSC Main table browser                                                                                             | bio: ::: mart                                                             | <b>HOME</b>                                                                                                    | <b>MARTSERVICE</b><br><b>MARTVIEW</b>    | DOCS | <b>CONTACT</b>                                | <b>NEWS</b> | <b>CREDITS</b>          |
| · UCSC Archaea table browser                                                                                                    |                                                                           |                                                                                                    |                                          |      |                                               |             |                         |
| Get Microbial Data                                                                                                    | <b>Results</b><br>Count<br>New                                            |                                                                                                    |                                          |      |                                               | XML         | Help<br>Perl            |
| · BioMart Central server                                                                                                    |                                                                           |                                                                                                    |                                          |      |                                               |             |                         |
| · EncodeDB at NHGRI                                                                                                    | <b>Dataset</b>                                                            | Export all results to                                                                                                    | Galaxy TSV T Unique results only Go      |      |                                               |             |                         |
| <b>Get ENCODE Data</b><br><b>ENCODE Tools</b><br><b>Text Manipulation</b>                                                                                             | Homo sapiens genes (NCBI36)<br><b>Filters</b>                             | Email notification to                                                                                                    |                                          |      |                                               |             |                         |
| <b>Filter and Sort</b><br><b>Join, Subtract and Group</b>                                                                                                    | Ensembl Gene ID(s): [ID-list<br>specified]                                | View                                                                                                    | 10 ► rows as TSV ► □ Unique results only |      |                                               |             |                         |
| <b>Convert Formats</b>                                                                                                    | <b>Attributes</b>                                                         | >ENSG00000100985 protein_coding<br>CCTTTCATACAGTTCCCACAAGCTCTGCAGTTTGCAAAACCCTACCCCTCCCCTGAGGGC<br>CTGCGGTTTCCTGCGGGTCTGGGGTCTTGCCTGACTTGGCAGTGGAGACTGCGGGCAGTG<br>ACACACACACACACACACACACACACACACACCCCTGACCCCTGAGTCAGCACTTGCCTGT<br>CAAGGAGGGTIGGGGTCACAGGAGCGCCTCCTTAAAGCCCCCACAACAGCAGCTGCAGTC |                                          |      |                                               |             |                         |
| <b>Extract Features</b><br><b>Fetch Sequences</b><br><b>Fetch Alignments</b><br><b>Get Genomic Scores</b><br><b>Operate on Genomic Intervals</b><br><b>Statistics</b> | Ensembl Gene ID<br><b>Biotype</b><br>Upstream flank [300]<br>Flank (Gene) |                                                                                                    |                                          |      |                                               |             |                         |
| <b>Graph/Display Data</b>                                                                                                    | <b>Dataset</b>                                                            |                                                                                                    |                                          |      |                                               |             |                         |
| <b>Evolution: HyPhy</b><br><b>EMBOSS</b>                                                                                                    | [None Selected]                                                           |                                                                                                    |                                          |      |                                               |             |                         |

Figure 4. Screenshot displaying BioMart embedded in the Galaxy framework. doi:10.1371/journal.pcbi.1000121.g004

select: Get Data > BioMart (Central Server) to query the 'Ensembl genes' database and retrieve 300 bp upstream (Attributes4 Sequences $>$ Flank-coding region) to ENSG00000100985. Following this, we can run fuzznuc (from EMBOSS) to find out if the Runx2 motif is upstream of the human gene. Such short motifs (length  $\leq$ 10) cannot be identified by BLAST, SSAHA, or BLAT; that's why we will use EMBOSS.

```
##################-
#################-
#####
# Program: fuzznuc
# Commandline: fuzznuc
# -pattern TGTGGTT
# -pmismatch 1
# -complement no
#################-
#################-
######
\# = = = = = = = = = = = = = = = = =
= = = = = = = = = = = = = = = = = =-
= = =# Sequence: protein_coding -
 from: 1 to: 300
# HitCount: 1
# Pattern_name Mismatch Pattern
# pattern1 1 TGTGGTT
#
# Complement: No
\# = = = = = = = = = = = = = = = = = -
= = = = = = = = = = = = = = = = = =-
= = =Start End Pattern_name Mismatch
Sequence
 62 68 pattern1 1 TGCGGTT
```
This example shows how Galaxy adds a layer of analysis to the genomic sequences retrieved from the UCSC Table Browser, or BioMart in this case (Figure 4). From the output of fuzznuc, we could expect a similar regulation for human MMP9, as we can find the Runx2 binding motif upstream of the human gene.

Galaxy offers users without large compute capacity the possibility of undertaking the analysis of multiple alignments (whole genome alignments are stored locally at the Galaxy site, compressed and indexed). One of Galaxy's strengths is the ease with which new tools can be integrated—new suites of tools for massively parallel sequence data, metagenomics, and statistical genetics are growing rapidly.

Web services provide an alternative way of integrating databases and tools (e.g., Taverna [32] and the biomaRt package of BioConductor), but users require some programming awareness. Galaxy removes this requirement; it relies on Web services to interact with external data sources such as BioMart and the UCSC Table Browser, providing a structured Web interface. Behind the scenes, when dealing with user data, jobs are wrapped and run in an abstract interface, to ensure reproducibility and avoid any problems associated with changes in the underlying Web services. For a more detailed description of Web services, see [33].

## Conclusions

We have seen how to go beyond simple browsing of data with data mining tools leveraging the BioMart system from different platforms, e.g., BioConductor  $(biomaRt)$ , to find the association between microarray probe and Ensembl gene sets. Galaxy allowed us to use BioMart to extract information from Ensembl to identify some short motifs (beyond the threshold of BLAST detection) in the promoter region of a gene (MMP9). The Web interface of BioMart supports complex queries joining different datasets.

# Accession Numbers Used in the Text

#### GO IDs: GO:0005975

EMBL: AF003944, U67136, J04597, AF281635, BC090354, AF281635, BC090354, U12309, M14105, M14104, BC088159, D84450, BC061719, D90404, M26855, M26854, L00320, L00313, L00314, L00315, L00316, L00317, L00318, L00319, M11251, J00719, M37134, M26855, M26854, J00728, J00720, J00721, J00722, J00723, J00724, J00725, J00726, M34452, K00996, K01626, K01721, D00250, M13234, M13650, M26853, M19972, X63545, X12355, D63378, BC062393.

Ensembl Transcript IDs: ENSRNOT 00000014152, ENSRNOT00000018050, ENSRNOT00000015476, ENSRNOT000 00020478, ENSRNOT00000015723, EN-SRNOT00000028196, ENSRNOT000000 22342, ENSRNOT00000047540, ENSRN OT00000008416, ENSRNOT000000348 45, ENSRNOT00000014785, ENSRNOT 00000041580

Ensembl gene IDs: ENSRNOG000000 33680, ENSMUSG00000017737, ENSG00 000100985

CodeLink IDs: GE13154, GE13549, GE20053, GE20496, GE19851, GE119 5465, GE20338, GE21631, GE21002, GE20281, GE21915, GE22156

#### References

- 1. Birney E, Andrews TD, Bevan P, Caccamo M, Chen Y, et al. (2004) An overview of Ensembl. Genome Research 14: 925–928.
- 2. Hubbard TJ, Aken BL, Beal K, Ballester B, Caccamo M, et al. (2007) Ensembl 2007. Nucleic Acids Res 35: D610–D617.
- 3. Kuhn RM, Karolchik D, Zweig AS, Trumbower H, Thomas DJ, et al. (2007) The UCSC Genome Browser database: Update 2007. Nucleic Acids Res 35: D668–D673.
- 4. Karolchik D, Hinrichs AS, Furey TS, Roskin KM, Sugnet CW, et al. (2004) The UCSC Table Browser data retrieval tool. Nucleic Acids Res 32: D 493–D496.
- 5. Giardine B, Riemer C, Hardison RC, Burhans R, Elnitski L, et al. (2005) Galaxy: A platform for interactive large-scale genome analysis. Genome Research 15: 1451–1455.
- 6. de la Cruz N, Bromberg S, Pasko D, Shimoyama M, Twigger S, et al. (2005) The rat genome database (RGD): Developments towards a phenome database. Nucleic Acids Research 33: D485–D491.
- 7. Twigger SN, Shimoyama M, Bromberg S, Kwitek AE, Jacob HJ, et al. (2007) The Rat Genome Database, update 2007—Easing the path from disease to data and back again. Nucleic Acids Res 35: D658–D662.
- 8. Chen N, Harris TW, Antoshechkin I, Bastiani C, Bieri T, et al. (2005) WormBase: A comprehensive data resource for *Caenorhabditis* biology and genomics. Nucleic Acids Res 33: D383–D389.
- 9. Harris TW, Stein LD (2006) WormBase: Methods for data mining and comparative genomics. In: Strange K, ed. Methods in Molecular Biology in C. elegans: Methods and Applications 351. New Jersey: Humana Press. pp 31–50.
- 10. Kasprzyk A, Keefe D, Smedley D, London D, Spooner W, et al. (2004) EnsMart: A generic system for fast and flexible access to biological data. Genome Research 14: 160–169.
- 11. Gentleman RC, Carey VJ, Bates DM, Bolstad B, Dettling M, et al. (2004) BioConductor: Open software development for computational biology and bioinformatics. Genome Biology 5: R80.

#### Acknowledgments

We gratefully acknowledge Arek Kasprzyk, Damian Smedley, and Giulietta Spudich for their useful comments on the manuscript, as well as James Taylor (Galaxy) and Steffen

- 12. Gentleman RC, Carey V, Hüber W, Irizarry R, Dudoit R, eds (2005) Bioinformatics and Computational Biology Solutions Using R and BioConductor Springer.
- 13. Vastrik I, D'Eustachio P, Schmidt E, Joshi-Tope G, Gopinath G, et al. (2007) Reactome: A knowledge base of biologic pathways and processes. Genome Biology 8: R39.
- 14. UniProt Consortium (2007) The Universal Protein Resource (UniProt). Nucleic Acids Res 35: D193–D197.
- 15. Ashburner M, Ball CA, Blake JA, Botstein D, Butler H, et al. (2000) Gene Ontology: Tool for the unification of biology. The Gene Ontology Consortium. Nature Genetics 25: 25–29.
- 16. Ihaka R, Gentleman R (1996) R: A language for data analysis and graphics. Journal of Computational and Graphical Statistics 5: 299–314.
- 17. Becker RA, Chambers JM, Wilks AR (1988) The New S Language: A Programming Environment for Data Analysis and Graphics. Pacific Grove (California): Wadsworth & Brooks/Cole.
- 18. Ashurst JL, Chen CK, Gilbert JG, Jekosch K, Keenan S, et al. (2005) The vertebrate genome annotation (VEGA) database. Nucleic Acids Res 33: D459–D465.
- 19. Sherry ST, Ward MH, Kholodov M, Baker J, Phan L, et al. (2001) dbSNP: The NCBI database of genetic variation. Nucleic Acids Res 29: 308–311.
- 20. Jaiswal P, Ni J, Yap I, Ware D, Spooner W, et al. (2006) Gramene: A bird's eye view of cereal genomes. Nucleic Acids Res 34: D717–D723.
- 21. Pruitt KD, Tatusova T, Maglott DR (2007) NCBI reference sequences (RefSeq): A curated nonredundant sequence database of genomes, transcripts and proteins. Nucleic Acids Res 35: D61–D65.
- 22. Maglott D, Ostell J, Pruitt KD, Tatusova T (2007) Entrez gene: Gene-centered information at NCBI. Nucleic Acids Res 35: D26–D31.
- 23. Eisen MB, Spellman PT, Brown PO, Botstein D (1998) Cluster analysis and display of genomewide expression patterns. Proc Natl Acad Sci U S A 95: 14863–14868.

Durinck (BioConductor) for their help. We also want to thank the Ensembl and BioMart teams.

- 24. Golub TR, Slonim DK, Tamayo P, Huard C, Gaasenbeek M, et al. (1999) Molecular classification of cancer: Class discovery and class prediction by gene expression monitoring. Science 286: 531–537.
- 25. Segal E, Friedman N, Kaminski N, Regev A, Koller D (2005) From signatures to models: Understanding cancer using microarrays. Nature Genetics 37: S38–S45.
- 26. Diez D, Alvarez R, Dopazo A (2007) Codelink: An R package for analysis of GE healthcare gene expression bioarrays. Bioinformatics 23: 1168–1169.
- 27. Davidson LA, Nguyen DV, Hokanson RM, Callaway ES, Isett RB, et al. (2004) Chemopreventive n-3 polyunsaturated fatty acids reprogram genetic signatures during colon cancer initiation and progression in the rat. Cancer Res 64: 6797–6804.
- 28. Ramakrishnan R, Dorris D, Lublinsky A, Nguyen A, Domanus M, et al. (2002) An assessment of Motorola CodeLink microarray performance for gene expression profiling applications. Nucleic Acids Res 30: e30.
- 29. Taylor J, Schenk I, Blankenberg D, Nekrutenko A (2007) Using Galaxy to Perform Large-Scale Interactive Data Analysis. Current Protocols in Bioinformatics 10.5.1 (Supplement 19).
- 30. Rice P, Longden I, Bleasby A (2000) EMBOSS: The European Molecular Biology Open Software Suite. Trends in Genetics 16: 276–277.
- 31. Pratap J, Javed A, Languino LR, van Wijnen AJ, Stein JL, et al. (2005) The Runx2 osteogenic transcription factor regulates matrix metalloproteinase 9 in bone metastatic cancer cells and controls cell invasion. Molecular and Cellular Biology 25: 8581–8591.
- 32. Hull D, Wolstencroft K, Stevens R, Goble C, Pocock MR, et al. (2006) Taverna: A tool for building and running workflows of services. Nucleic Acids Res 34: W729–W732.
- 33. Alonso G, Casati F, Kuno H, Machiraju V (2004) Web Services: Concepts, Architectures and Applications. Data-Centric Systems and Applications. Berlin/Heidelberg: Springer-Verlag.
- 34. Dowell RD, Jokerst RM, Day A, Eddy SR, Stein L (2001) The distributed annotation system. BMC Bioinformatics 2: 7.